## **SIEMENS**

# 如何通过参数执行绝对值编码器的校准

How Can I Perform Absolute Encoder Calibration through Parameters Setting

**Single FAQ Edition (2009** 年 **11** 月**)**

关键词 参数 绝对值编码器 校准

**Key Words** Parameter Absolute Encoder Calibration

## **SIEMENS**

 SINAMICS S120 变频器使用基本定位功能时需要校准编码器。绝对值编码器的校准只 需在初始化阶段执行一次。即在 STARTER 中选择相应的 "Drive" 进入其 Technology / Basic Position / Homing 页面, 在"Home Position coordinate"设置零点坐标值, 然后点击"Perform absolute value calibration" 按钮(如下图所示)。校准后执行 "copy RAM to ROM"

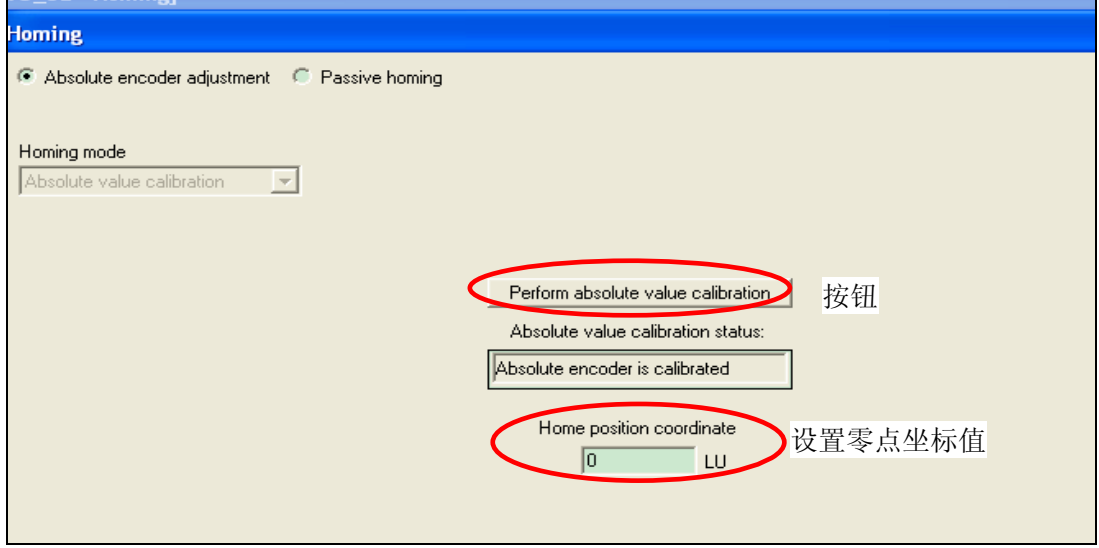

若没有调试软件,参数设置如下:

- 1. P2599 设零点坐标值
- 2. 设 P2507=2 (校准成功后自动变为 3)
- 3. P971=1 参数保存

### 附录-推荐网址

#### 驱动技术

西门子(中国)有限公司 工业自动化与驱动技术集团 客户服务与支持中心 网站首页:[www.4008104288.com.cn](http://www.4008104288.com.cn/) 驱动技术 下载中心: http://www.ad.siemens.com.cn/download/DocList.aspx?TypeId=0&CatFirst=85 驱动技术 全球技术资源: <http://support.automation.siemens.com/CN/view/zh/10803928/130000> "找答案"驱动技术版区: [http://www.ad.siemens.com.cn/service/answer/category.asp?cid=1038](http://www.ad.siemens.com.cn/service/answer/category.asp?cid=1038%20) 

#### 注意事项

应用示例与所示电路、设备及任何可能结果没有必然联系,并不完全相关。应用示例不表示 客户的具体解决方案。它们仅对典型应用提供支持。用户负责确保所述产品的正确使用。这 些应用示例不能免除用户在确保安全、专业使用、安装、操作和维护设备方面的责任。当使 用这些应用示例时,应意识到西门子不对在所述责任条款范围之外的任何损坏/索赔承担责 任。我们保留随时修改这些应用示例的权利,恕不另行通知。如果这些应用示例与其它西门 子出版物(例如,目录)给出的建议不同,则以其它文档的内容为准。

#### 声明

我们已核对过本手册的内容与所描述的硬件和软件相符。由于差错难以完全避免,我们不能 保证完全一致。我们会经常对手册中的数据进行检查,并在后续的版本中进行必要的更正。 欢迎您提出宝贵意见。

#### 版权© 西门子(中国)有限公司版权保留

复制、传播或者使用该文件或文件内容必须经过权利人书面明确同意。侵权者将承担权利人 的全部损失。权利人保留一切权利,包括复制、发行,以及改编、汇编的权利。

#### 西门子(中国)有限公司